# **In this chapter**

- Sharing an Internet Connection—Issues and Opportunities
- Different Ways to Share
- Sharing Your Internet Connection with Others:<br>Creating Your Own Public Wi-Fi Hot Spot Sharing an Internet Connection—Issues and<br>Opportunities<br>Different Ways to Share<br>Sharing Your Internet Connection with Others:<br>Creating Your Own Public Wi-Fi Hot Spot<br>The Spot 7 Separation 7 Separation 7 Separation 7 Separa

# **Setting Up—And Sharing— A Wireless Internet Connection**

One of the primary reasons most home users install a wireless network is to share a common Internet connection between multiple computers. Fortunately, sharing an Internet connection is one of the easiest things to set up on a wireless network—assuming you have a fast enough Internet connection, that is.

# **Sharing an Internet Connection—Issues and Opportunities**

As easy as sharing a wireless Internet connection is, there are some issues involved with the process. In particular, you need to determine whether your Internet connection is fast enough to share, as well as who you want to share your connection with.

### **Speed Matters: Broadband Versus Dial-Up**

More and more Americans are connecting to the Internet via fast broadband connections. These connections are provided via digital cable, digital subscriber line (DSL), or digital satellite technology; which options you have available to you depend on the services offered in your specific location.

A broadband connection has two advantages over the older dial-up type of connection. First, broadband connections are always on; you don't have to manually connect and log on when you want to go online. Second, broadband connections are much faster than dial-up connections; dial-up connections top off at 56Kbps, whereas broadband connections typically offer between 1Mbps and 3Mbps download speeds—at least 20 times faster than dial-up.

For both these reasons, a broadband connection is better for network sharing than is a dial-up connection. If you try to share a dial-up connection, you'll need to dial into and log on to your Internet service provider (ISP) every time someone on the network wants to go online. At best this makes connecting inconvenient; at worst it may keep some network computers from connecting (if your main PC isn't connected or logged on, for example). And if you try to share a too-slow connection, there simply won't be enough bandwidth available for multiple PCs to comfortably share.

Although it's not impossible to share a dial-up connection (and we'll discuss how, in the "Connecting with Internet Connection Sharing" section of this chapter), it's not really recommended. If you want to share an Internet connection, get a fast, always-on broadband connection before you connect it to your network.

#### **Security Matters: To Share or Not to Share?**

Sharing an Internet connection over a wireless network involves broadcasting that connection over the airwaves. When you broadcast an Internet signal in this fashion, you can choose to make the connection public, so anyone can use it, or private, so that only computers connected to your network have access.

To create a public wireless Internet connection, all you have to do is disable wireless security on your network. With no password required to log on, anyone within Wi-Fi range can access your wireless signal and connect to the Internet over your connection. Conversely, to keep others from leeching your Internet connection,

enable wireless security; unless your neighbors know your network security key or passphrase, they can't log on and connect.

The question of whether to share your Internet connection is both social and technical in nature. The social aspect comes from the notion held by some that the Internet should be freely available for as many people as possible. If you have an Internet connection, the thinking goes, you're morally obligated to share that connection with others. (Or, at least, you see no harm from such sharing.) This argument ignores the fact that you're paying \$30 or so a month for that Internet connection, and anyone tapping into your connection is getting it for free; you're not getting compensated for sharing your connection. That said, perhaps you don't care that your neighbors across the street are using your connection to access the Internet. Maybe you're just being a good neighbor.

The technical aspect concerns security. If someone can tap into your unsecured Internet connection that also means that person can tap into your unsecured network. If that person can access your Internet connection, he can also access files stored on your network computers. That's not a good thing. If you choose to share your Internet connection in this fashion (by not enabling wireless security), you should at least disable file and folder sharing on your network, and perhaps enable password protection to access network files. Sharing your Internet connection doesn't mean you have to put your own valuable data at risk.

There's an additional risk involved in publicly sharing an Internet connection. What happens if one of your neighbors uses your Internet connection to perform an illegal or unethical activity, such as sending out a raft of spam messages or illegally downloading music files from a file-sharing site? Because your Internet connection was used, you may be liable for damages related to that activity—even though you yourself didn't participate. You're in fact an accessory to the crime; and, because there may be no way to determine whether your PC was involved in the activity (or not), you may be presumed guilty until proven innocent.

These are all good reasons *not* to share your Internet connection—which argues in favor of enabling wireless security to keep your connection private. On the flip side, you may want to keep your network open, in spite of these risks, if you often have visitors who need to access the Internet. Instead of constantly fiddling with network

settings on your guests' computers (typically involving the entering of that long and difficult-toremember network security key or passphrase), you may want to keep your network public instead. With a nonprotected network, any guest can easily connect to the Internet simply by making a connection to your network's wireless signal. It's the equivalent of establishing your own public Wi-Fi hot spot, just like the one in your local coffeehouse.

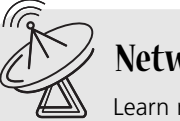

### **Network NOTE**

Learn more about wireless security in Chapter 8, "Securing Your Wireless Network."

### **Networks Don't Matter: Broadcasting Internet to a Single Computer**

Before we get to the nuts and bolts of setting up a shared Internet connection, there's one more issue to examine. I said previously that one of the most common reasons to set up a wireless network was to share an Internet connection between multiple computers. But you may want to set up a wireless Internet connection if you have just one PC in your house—particularly if that PC is a notebook model.

One of the nice things about having a notebook PC is that you're not tethered to using it in a single room. Thanks to the battery operation, you can pick up and carry your notebook PC to any room in your house—or even outdoors, if you like. But you can't do this if you need to connect to the Internet and your Internet connection is a physical one. (That is, if you have to connect your notebook via cable to your broadband modem.)

This is where a simple wireless network comes in. Connect your broadband modem to a wireless router and then connect your notebook PC wirelessly to the router. Your Internet connection is beamed wirelessly from the router to your PC, wherever it happens to be at the moment. So even though you're not sharing files with another computer, the capability to extend the Internet signal to any room in your house (or even outdoors) provides a degree of flexibility that you didn't have previously.

# **Different Ways to Share**

There are three different ways to share an Internet connection on a wireless network. Which method you choose depends on your particular needs and, perhaps, the equipment available to you:

- The first method, using Windows' Internet Connection Sharing, is best if you want to share a dial-up connection. With this approach, your modem connects directly to the main PC in your network; the sharing of that connection is done through that PC.
- The second method, using a combination wireless router/modem, is sometimes an option if that particular piece of equipment is offered by your Internet service provider. The Internet line runs directly into the router/ modem, which then beams the Internet signal (along with other network signals) to all the computers on your network. The advantage of this approach, of course, is that you only have one piece of equipment instead of two (separate router and modem). In addition, this device is often provided free (or at a reduced rate) by your cable or DSL company; in some instances, you may even get them to come out and install everything, which saves you that time and expense.

■ The third and most common method of sharing an Internet connection, however, involves a separate wireless router, which you provide and connect to your ISP's broadband modem. This type of setup is the most flexible (you can upgrade your router whenever you want without having to change the modem) and is relatively easy to configure.

### **Connecting Via a Wireless Router**

The most common type of wireless Internet setup uses a separate wireless router and broadband modem, as shown in Figure 7.1.

#### **Setting Up the Modem and Router**

Fortunately, this type of setup isn't too difficult; just follow these steps:

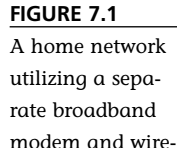

loss router.

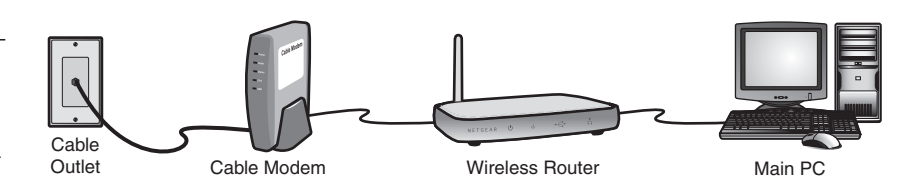

- 1. Connect a coaxial cable between the cable/DSL wall outlet and the broadband modem.
- 2. Connect an Ethernet cable between your broadband modem and your wireless router. (Most routers have a dedicated "modem in" connection, although you can connect the cable to any Ethernet port on your router.)
- 3. Connect an Ethernet cable between the wireless router and your main PC.
- 4. Configure the wireless router for network use, using the unit's accompanying installation software.
- 5. Set up your network from the main PC.

#### **Configuring Your Computer for an Internet Connection**

That last step in the previous section is only necessary if you're setting up an entire multiple-computer network. If you only want to share an Internet connection, with no other network functions, the setup is simpler. Follow these steps:

- 1. Open the Windows Start menu and select Control Panel.
- 2. From the Control Panel, select Network and Internet.
- 3. When the Network and Internet window appears, select Network and Sharing Center.
- 4. When the Network and Sharing Center opens, click Set Up a Connection or Network (in the Tasks pane).
- 5. When the Set Up a Connection or Network Wizard appears, as shown in Figure 7.2, select Connect to the Internet and then click Next.
- 6. This launches the Connect to the Internet Wizard, shown in Figure 7.3. Select which type of connection you have—Broadband or Dial-up.
- 7. If you have a broadband connection, enter your username, password, and connection name, as shown in Figure 7.4. Check the Allow Other People to Use This Connection option; then click Connect.
- 8. If you have a dial-up connection, select which modem you want to use; then enter your ISP's phone number, your username and password, and the connection name. Check the Allow Other People to Use This Connection option and then click Connect.

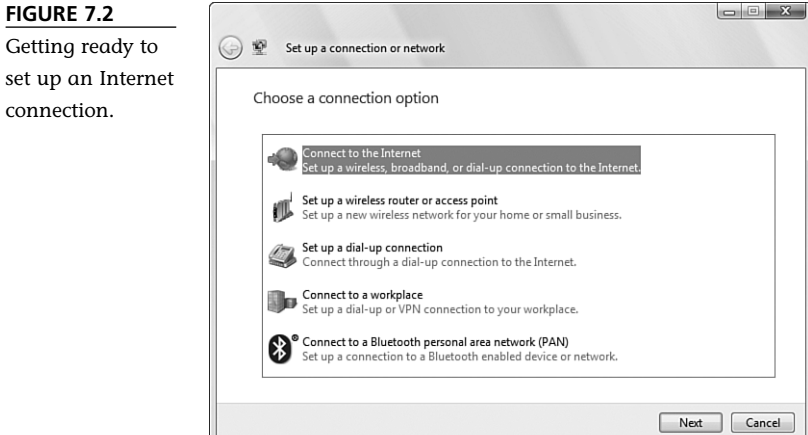

#### **FIGURE 7.3** Selecting your Connect to the Internet particular type of How do you want to connect? connection. Broadband (PPPoE) 60 Connect using DSL or cable that requires a user name and password.  $\sum$  Dial-up Connect using a dial-up modem or ISDN. Help me choose Cancel

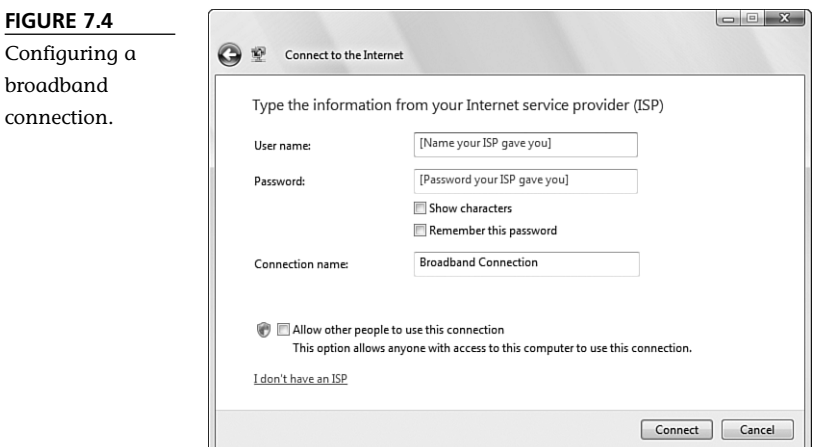

After you've set up everything, any computer connected to your wireless network should have automatic access to your Internet connection.

### **Connecting Via a Combination Router/Modem Gateway**

If your cable or DSL company offers a combination router/modem gateway device, sharing an Internet connection gets even easier. This single piece of equipment serves as both your broadband modem and your wireless network router; connect your incoming Internet cable to this unit, and it both beams the Internet connection to all your wireless computers and manages all network data transfer and communications.

Figure 7.5 shows how a network using a router/modem gateway looks. The connection is relatively straightforward:

**FIGURE 7.5**

A home network utilizing a combination router/ modem gateway.

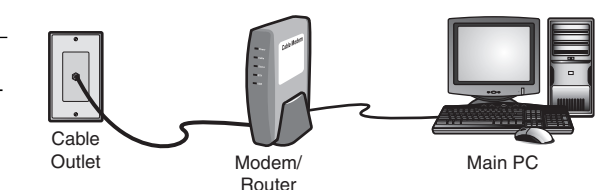

- 1. Connect a coaxial cable between your cable/DSL wall outlet and the router/modem.
- 2. Connect an Ethernet cable between the router/modem and your main PC.
- 3. Configure the router/modem for network use, using the unit's accompanying installation software.
- 4. Set up your network from the main PC.

That's the advantage of this particular type of setup—it's easy. In fact, your ISP may provide lowor no-cost setup services; check to see what's available with your particular service plan.

### **Connecting with Internet Connection Sharing**

If you have a dial-up Internet connection, that connection has to be made through a single computer connected to your dial-up modem. In fact, in many instances, the dial-up modem is actually contained within the computer. You then use this host computer to dial in to your ISP and connect to the Internet.

To share this type of Internet connection, the other computers on your network have to first connect to the host PC and go through that PC to the Internet. (Figure 7.6 shows how this looks.) This is accomplished by an older Windows technology called Internet Connection Sharing (ICS). ICS is built into both Windows Vista and Windows XP.

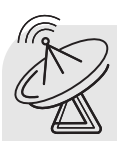

# **Network NOTE**

Most dial-up modems cannot be directly

connected to a network router; the modem has to first connect to a host PC, which then connects to the router to share the connection via Internet Connection Sharing.

## **Network CAUTION**

You should only use ICS if you want to share a dialup connection—which may be too slow to share, anyway. You do not use ICS to share a broadband connection. (Although you can if you want to….)

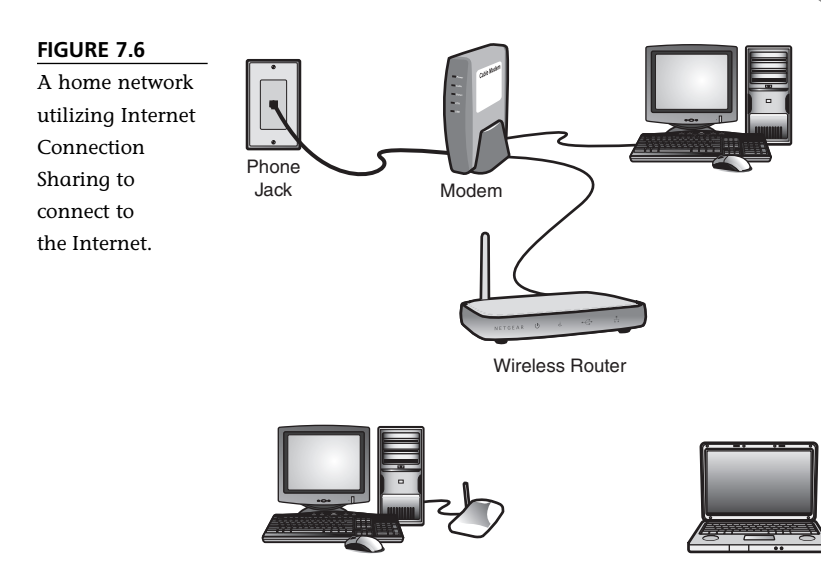

#### **Setting Up an ICS Network**

The first step in setting up ICS is to physically connect your modem, host computer, and wireless router. Here's how it all goes:

- 1. Connect a standard telephone cable between the nearest phone jack and the "phone in" jack on your dial-up modem. (If your modem is built into your PC, connect to the cable to the "phone in" jack on the back of your PC.) Connect your modem to a power source.
- 2. If you have an external modem, connect it (typically via USB) to your host PC. Connect it to a power source.
- 3. Connect an Ethernet cable between your host PC and your wireless router.
- 4. Power up and configure each piece of equipment.

#### **Configuring Your Host PC for ICS**

After your modem, host computer, and wireless router are physically connected in this fashion, you then have to configure your host computer for ICS. This is not an easy process.

Follow these steps:

- 1. Open the Windows Start menu and select Control Panel.
- 2. When the Control Panel opens, select Network and Internet.
- 3. When the Network and Internet window appears, select Network and Sharing Center.
- 4. From the Network and Sharing Center, click Manage Network Connections.
- 5. When the Network Connections window appears, right-click the connection you want to share and then select Properties.
- 6. When the Properties dialog box appears, select the Sharing tab. (The Sharing tab is only available if you have two network connections on this computer one for the Internet connection to your modem, and a second to your network router.)
- 7. Select the option to Allow Other Network Users to Connect Through This Computer's Internet Connection.
- 8. Click OK.

#### **Configuring IP Addresses for ICS**

You're not finished yet. When you enable ICS on your host computer, your network is configured with a static IP address. Because this isn't the way you want things configured (to connect to the Internet, each PC on your network needs a dynamically

assigned IP address), you'll need to reconfigure the TCP/IP settings for the host computer. Follow these steps:

- 1. Open the Network and Sharing Center and click Manage Network Connections (in the Tasks pane).
- 2. When the Network Connections window appears, right-click the LAN connection and then select Properties.
- 3. When the Properties dialog box appears, select either Internet Protocol Version 4 or Internet Protocol Version 6; then click Properties.
- 4. When the next Properties dialog box appears, select either Obtain an IP Address Automatically or Obtain an IPv6 Address Automatically.
- 5. Click OK when finished.

#### **Configuring Your Other PCs for ICS**

There's still more work to do. (I told you this wasn't an easy process!) All the computers on your network that want to share your dial-up Internet connection also have to be configured for ICS. Follow these steps for all the other computers on your network (but not the host):

- 1. Open the Windows Start menu and select Control Panel.
- 2. From the Control Panel, select Network and Internet.
- 3. When the Network and Internet window appears, select Internet Options.
- 4. When the Internet Properties dialog box appears, select the Connections tab.
- 5. Select the Never Dial a Connection option.
- 6. Click the LAN Settings button.
- 7. When the LAN Settings dialog box appears, uncheck the Automatically Detect Settings, Use Automatic Configuration Script, and Use a Proxy Server for Your LAN options.
- 8. Click OK.

After these configurations are made, you can connect to your ISP from your host computer, and then access this Internet connection from any other computer connected to your network.

# **Sharing Your Internet Connection with Others: Creating Your Own Public Wi-Fi Hot Spot**

As discussed previously in this chapter, you can—if you want—configure your network so that any wireless computer in range can freely access your Internet connection. This effectively turns your network into a public Wi-Fi hot spot.

In fact, the process of publicly sharing an Internet connection is identical to that of setting up a Wi-Fi hot spot. A *hot spot*, after all, is just a wireless network with no wireless security set up; because you don't have to enter a network key or passphrase, any wireless computer can access the network and thus the Internet connection.

### **Configuring Your Wireless Router for Public Internet Access**

You don't need any special equipment to set up a public wireless Internet connec-

tion; a standard wireless router and broadband modem will do the job. Here's how you make your shared Internet connection public:

- 1. Set up your broadband modem and wireless router as normal.
- 2. When prompted to enable wireless security, choose not to.

That's that. Without wireless security enabled, your network and Internet connection are now completely public.

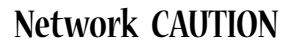

If you choose to share your Internet connection publicly, you should enable password protection and disable file sharing for your network to protect your private data files. See Chapter 8 for more detailed instructions.

### **Setting Up a Wi-Fi Hot Spot with a Wireless Access Point**

That said, if you're creating a public Wi-Fi hot spot for commercial use—that is, with no need for typical networking functions—you don't need or particularly want a fully featured wireless router. Instead, a better choice might be a single-function wireless access point, such as the one shown in Figure 7.7. A wireless access point of this type is kind of like a wireless router without the network router functions.

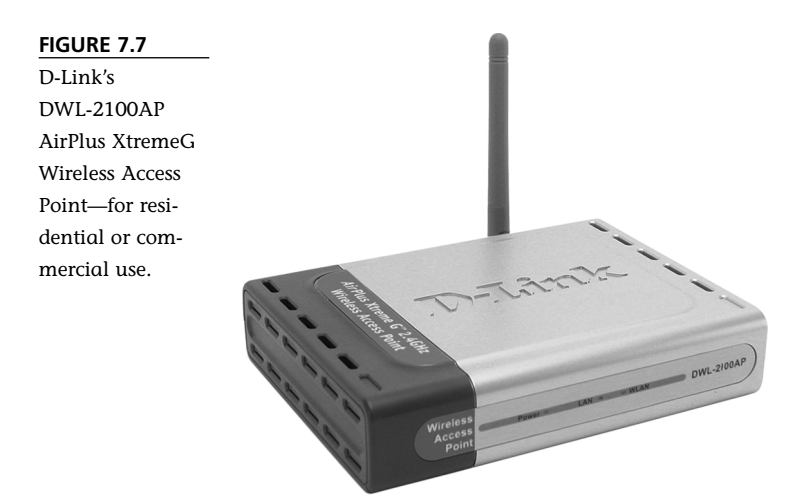

The advantage of using a wireless access point instead of a wireless router is simplicity. It's pretty much a plug and play affair; connect an Ethernet cable between your broadband modem and the access point, power everything up, and you're good to go. There are configuration settings to tweak if you want to, but they're seldom necessary—unless you're using the device for commercial use. (When you're running a public Wi-Fi hot spot, you want some control over how the access point is used.)

It's that capability to handle commercial usage that makes a typical wireless access point more expensive than a similar wireless router. Expect to pay anywhere from \$80 to \$300 for a wireless access point; the higher-priced models are better suited for day-in, day-out commercial use.

# **Next: Securing Your Wireless Network**

Throughout this chapter we've touched on the need to secure your wireless network against unau-

thorized access—especially if you're publicly sharing your Internet connection. Network security is extremely important, so turn the page to learn all about it in Chapter 8, "Securing Your Wireless Network."

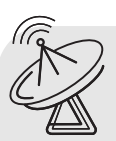

# **Network NOTE**

As you recall from Chapter 4, "Designing

Your Wireless Network—And Choosing Network Equipment," a wireless router is a single unit that combines network router and wireless access point functions.

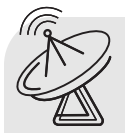

# **Network NOTE**

Wireless access points aren't limited to Wi-Fi

hot spot use. Many large businesses use wireless access points to provide wireless access to their Ethernet-based corporate networks.